**Biblioteca de la Universidad de Lima Gestión de Servicios al Usuario**

# **PROQUEST**

**Tutorial** 

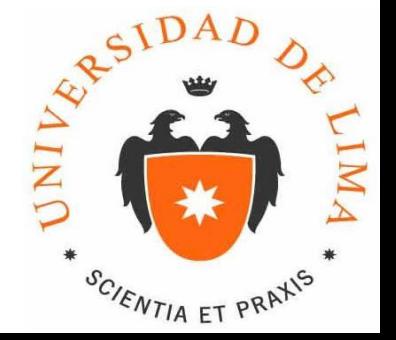

Marzo del 2013

## Ficha técnica

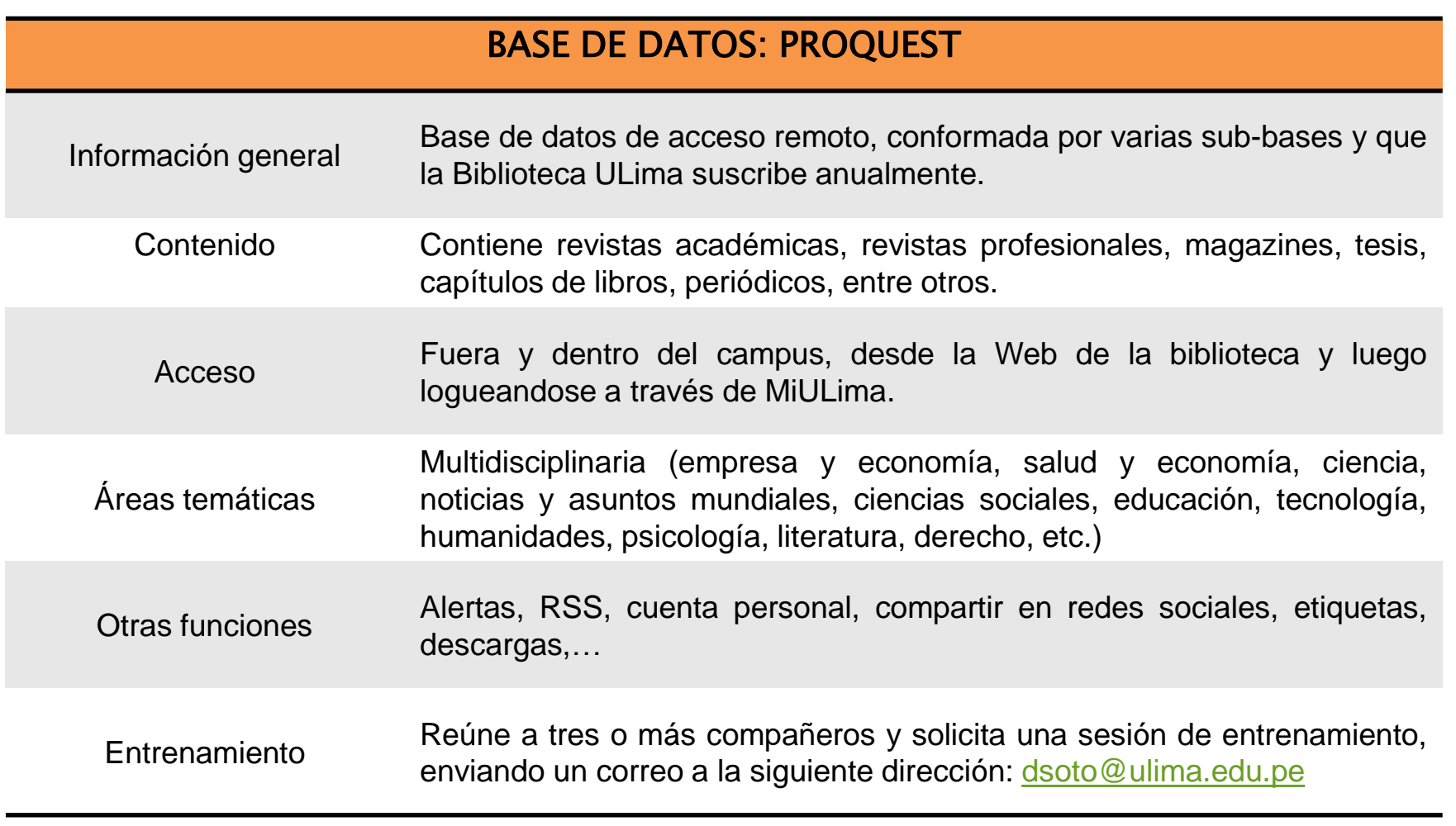

## ¿Cómo acceder?

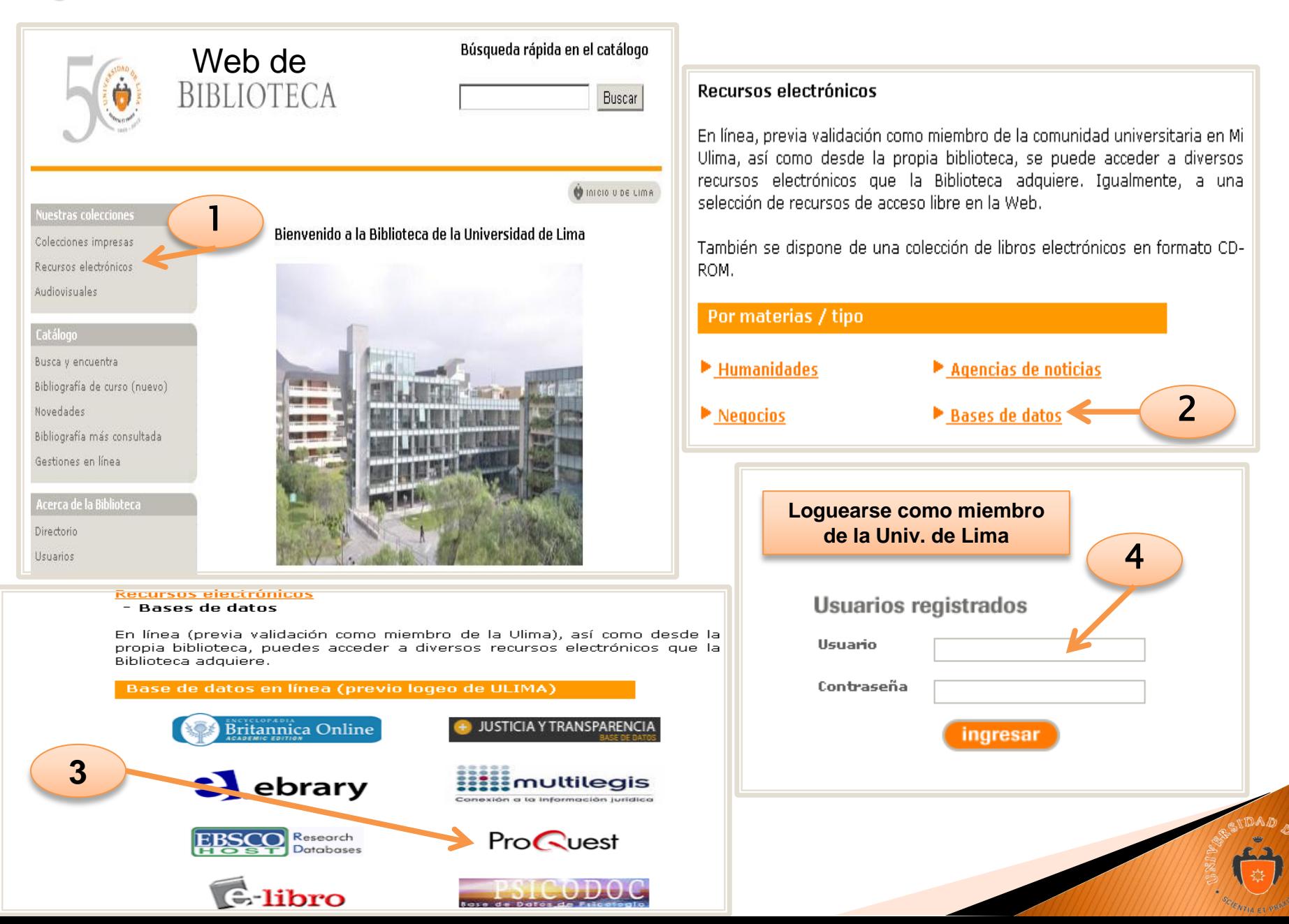

#### Es recomendable, crearse una cuenta en Proquest

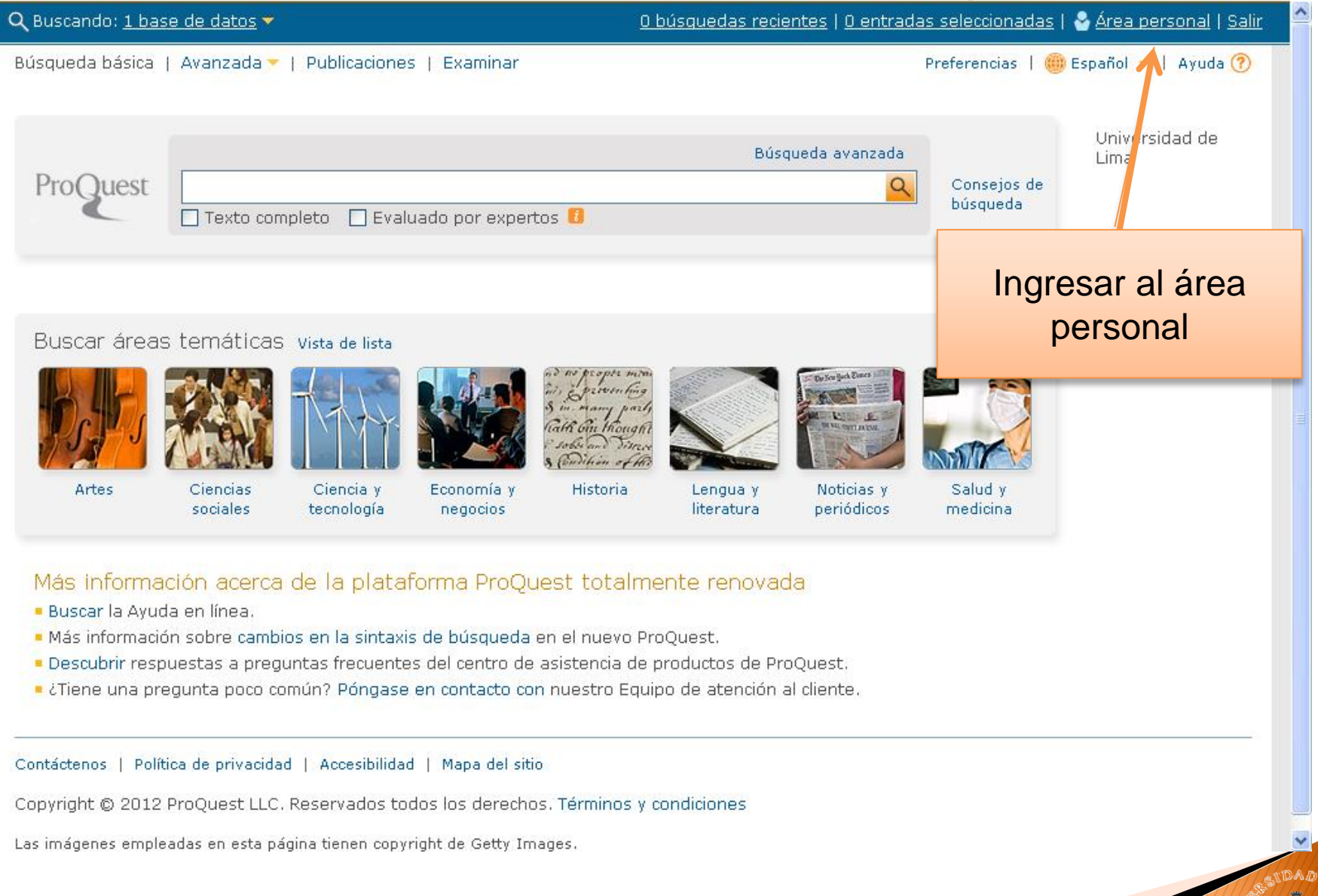

#### Crea tu cuenta

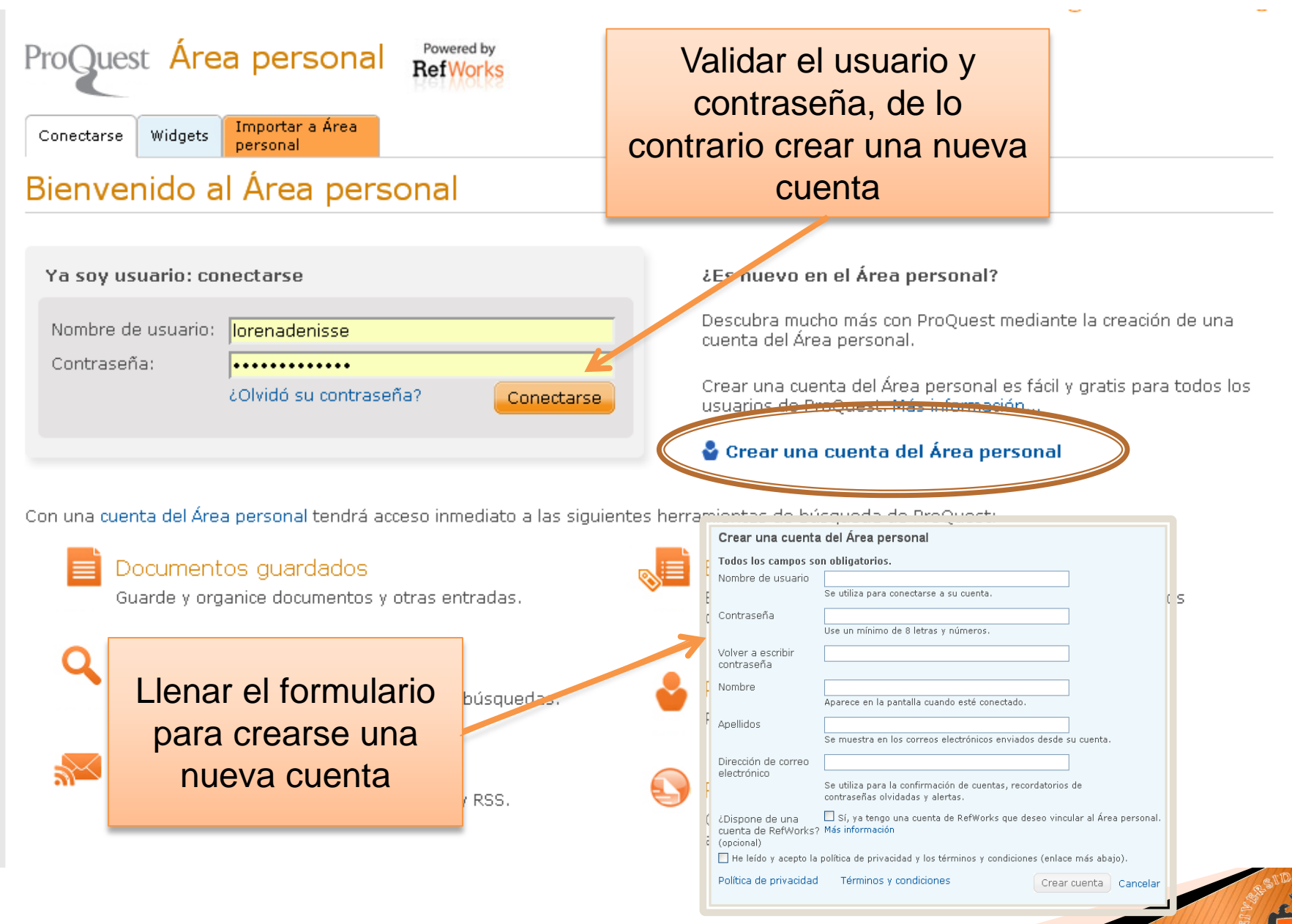

## Con tu cuenta, también tu Biblioteca Personal

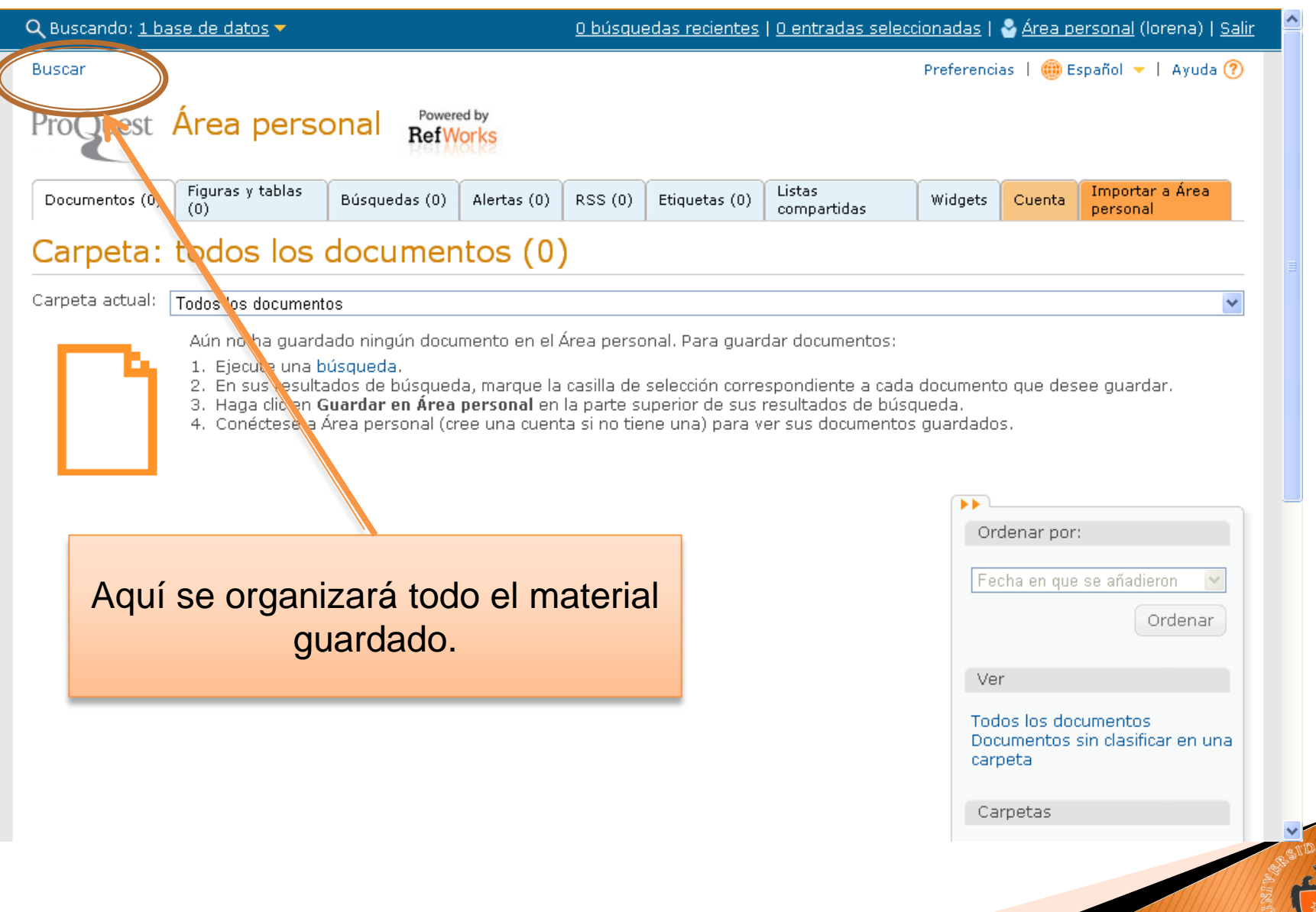

## Sub-bases contenidas en Proquest

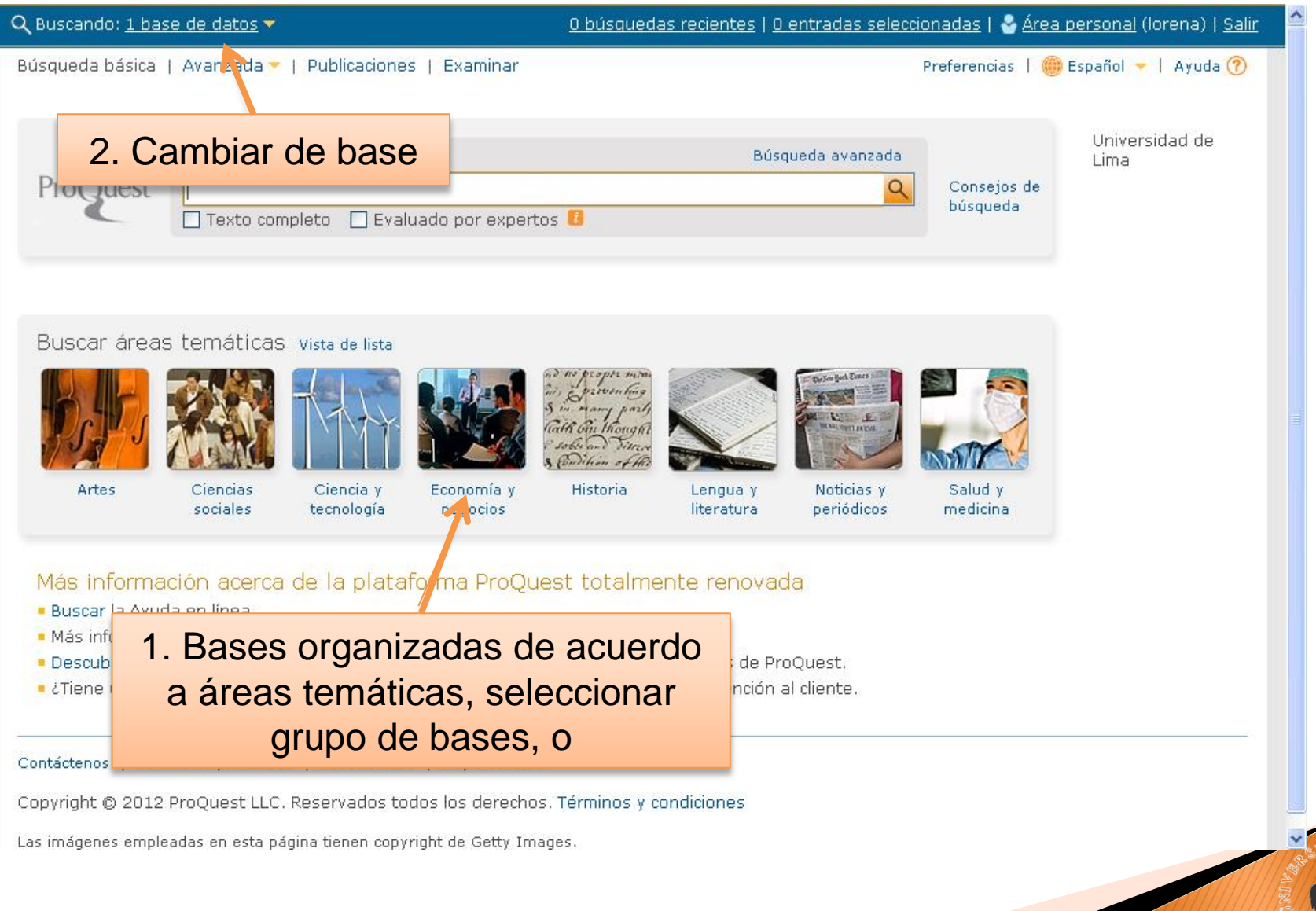

## Sub-bases contenidas en Proquest (2)

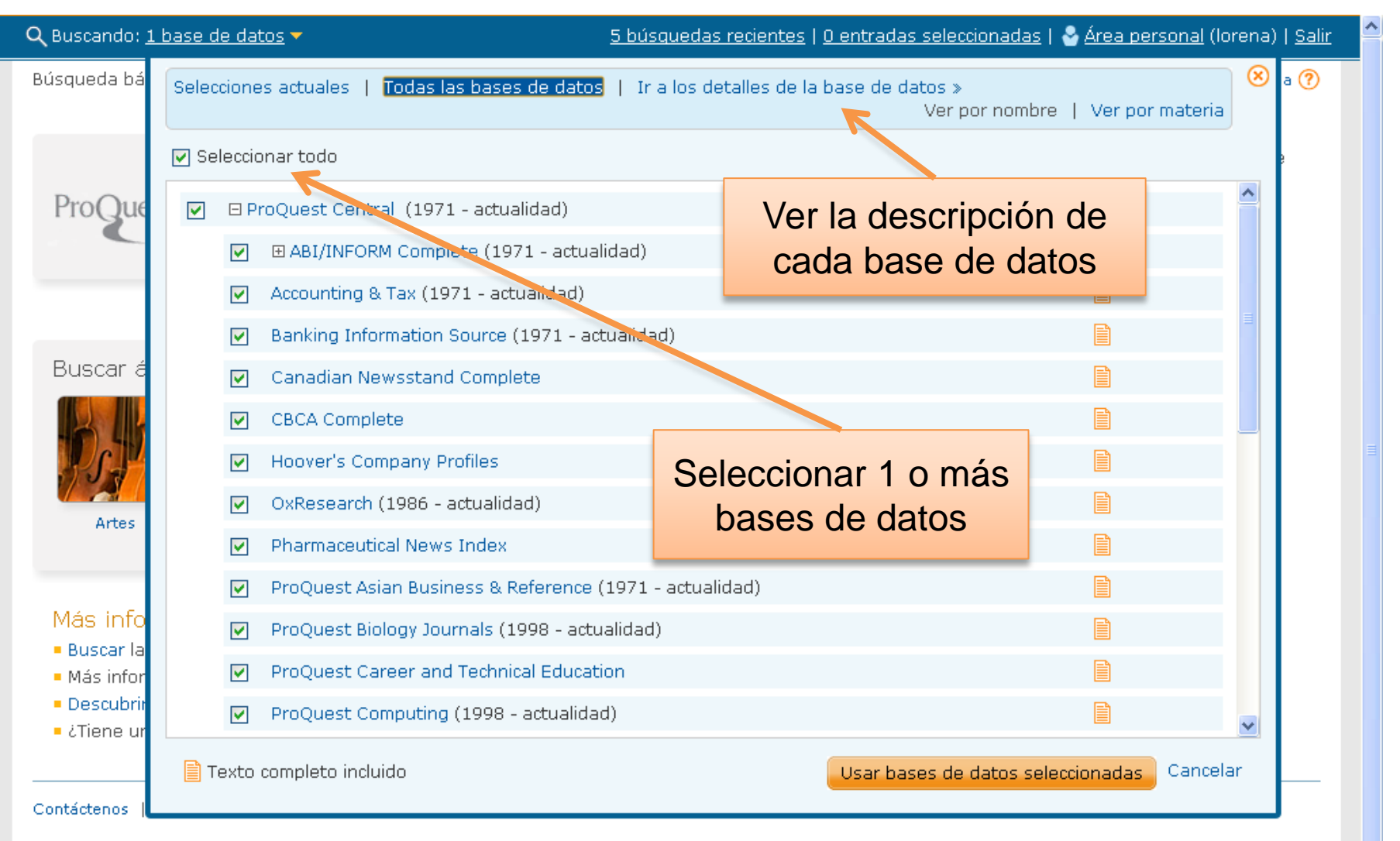

Copyright @ 2012 ProQuest LLC. Reservados todos los derechos. Términos y condiciones

Las imágenes empleadas en esta página tienen copyright de Getty Images.

#### Sub-bases contenidas en Proquest

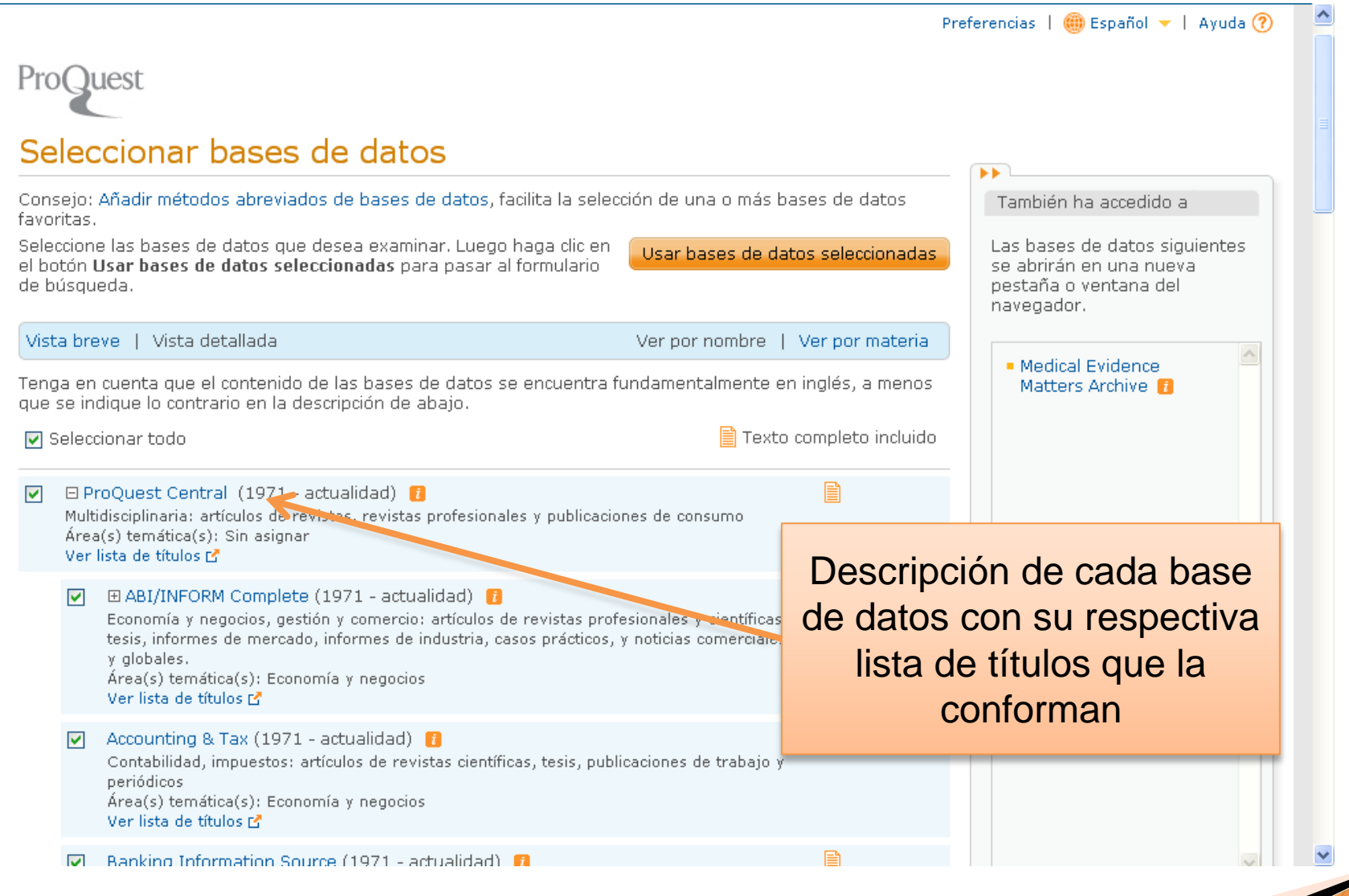

#### Búsqueda básica

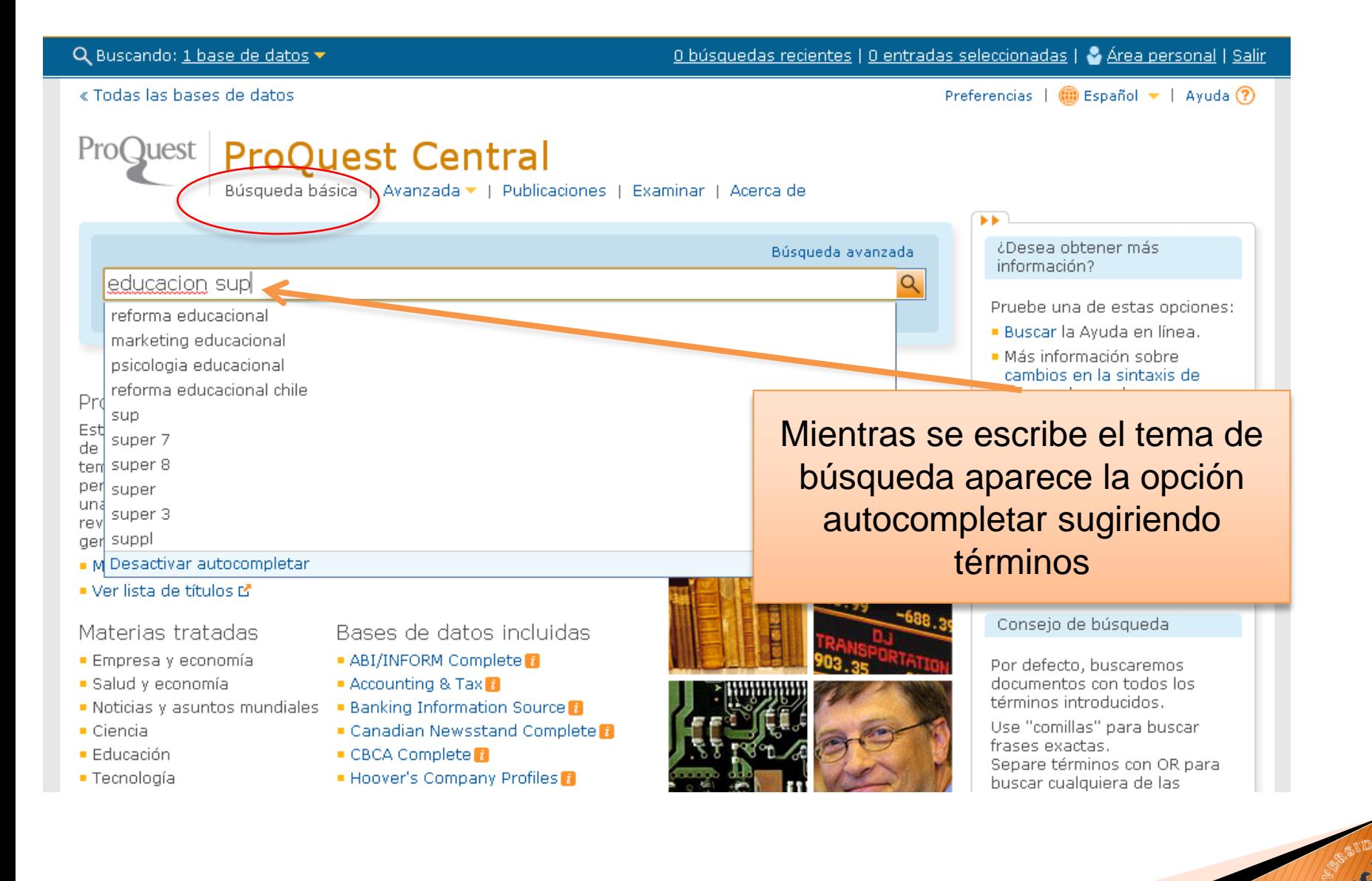

#### Lista de resultados

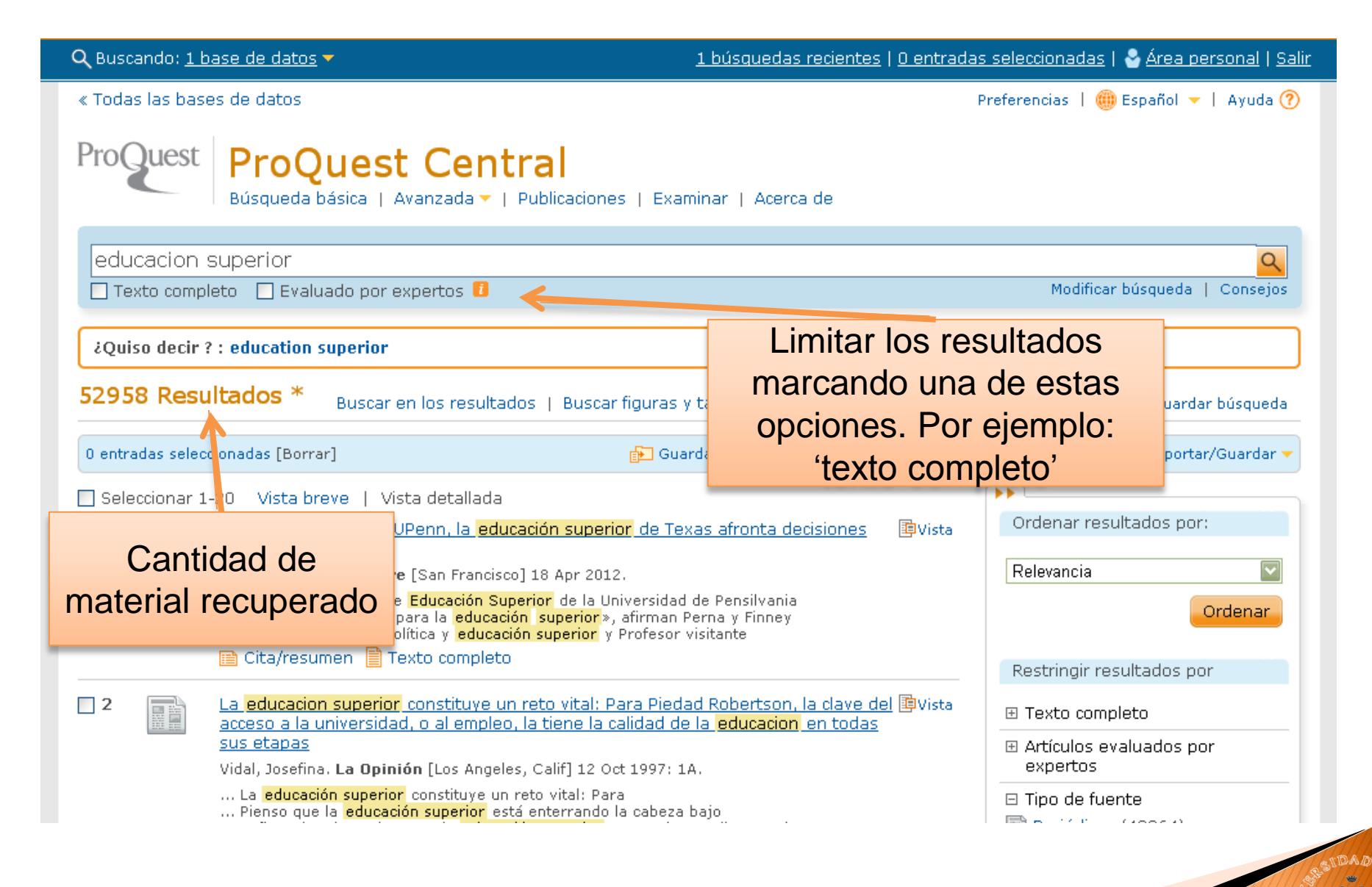

## Lista de resultados (2)

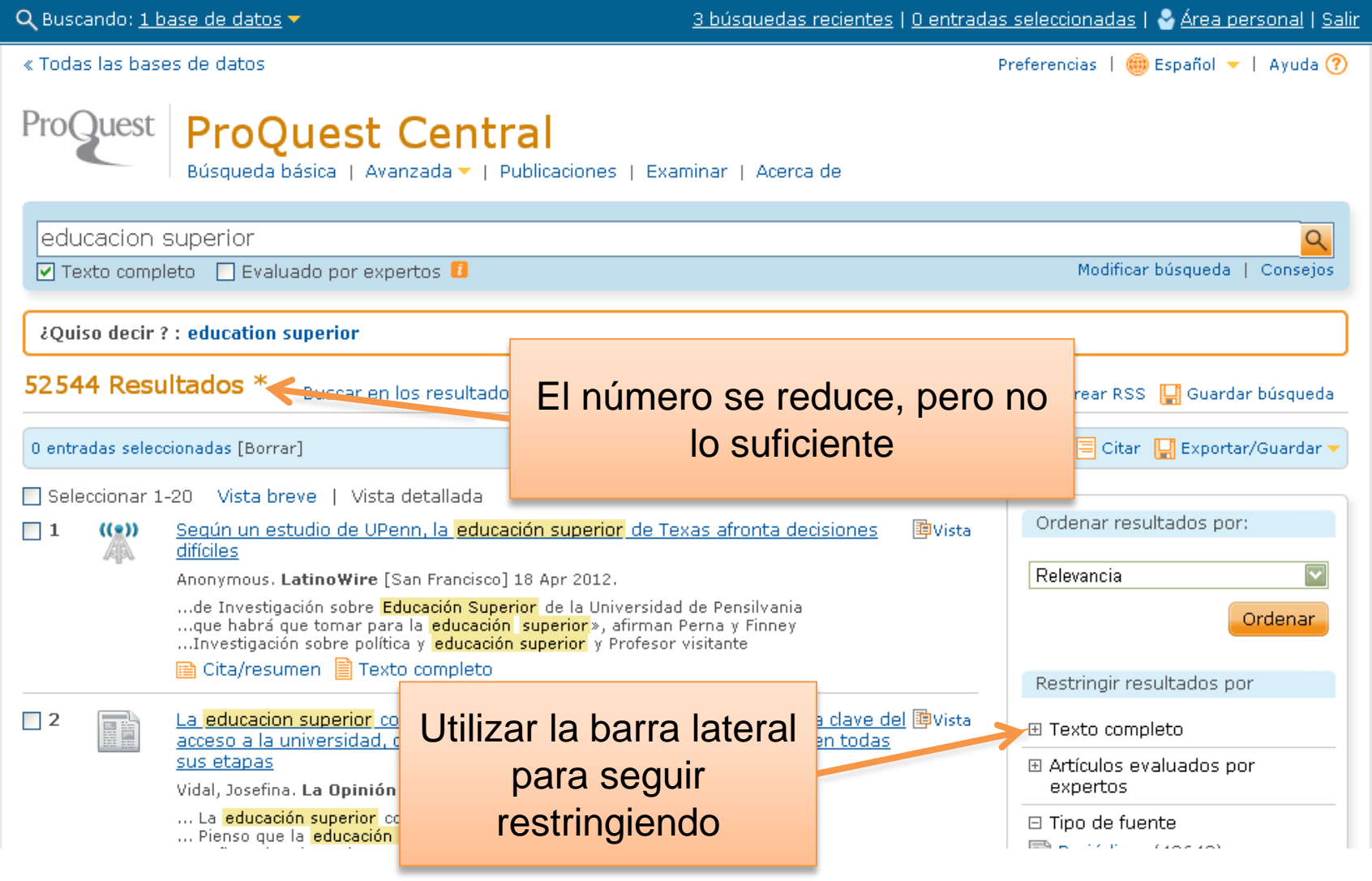

#### Resultados más precisos

■ Cita/resumen ■ Texto completo

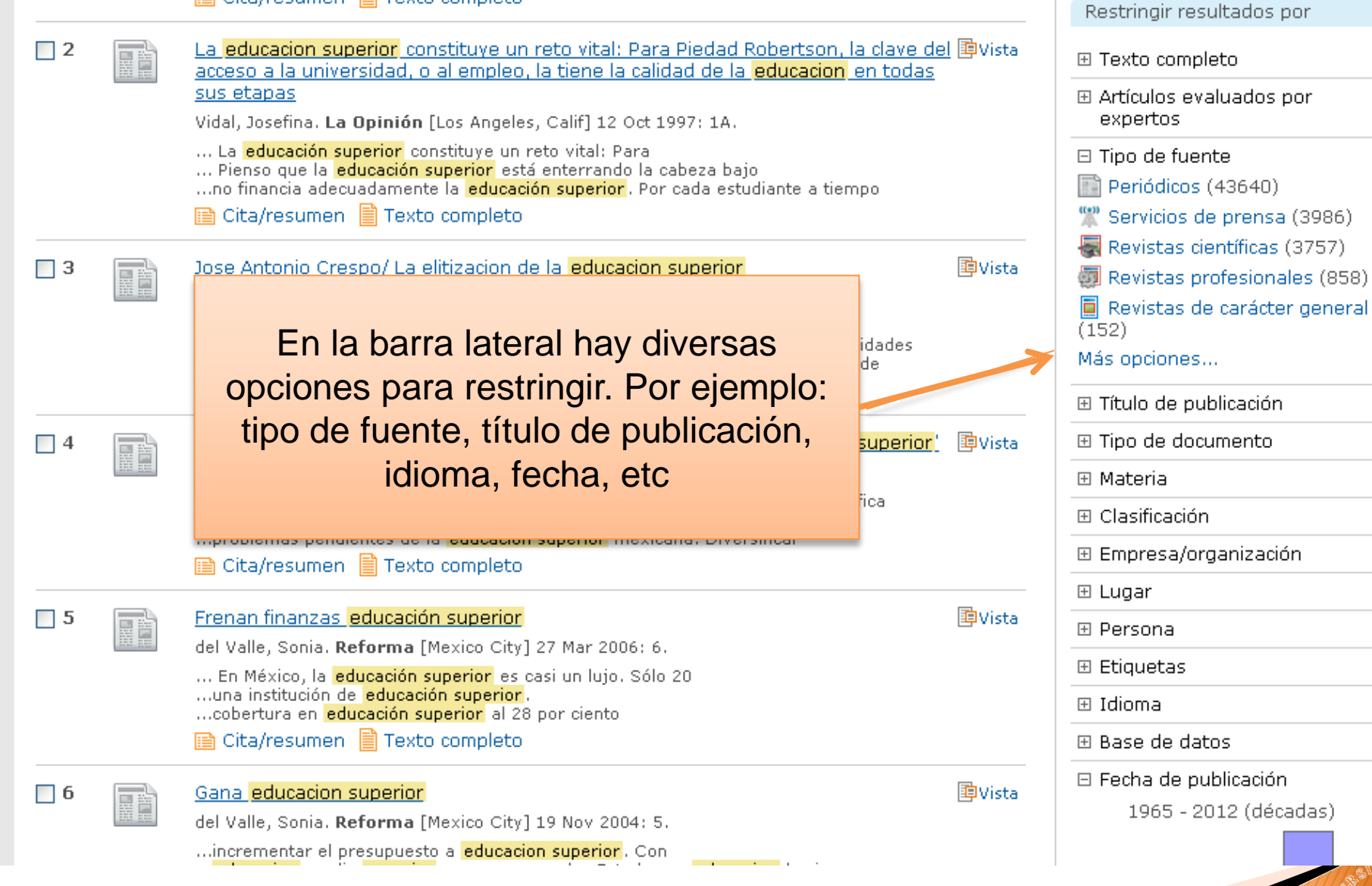

## Resultados más precisos (2)

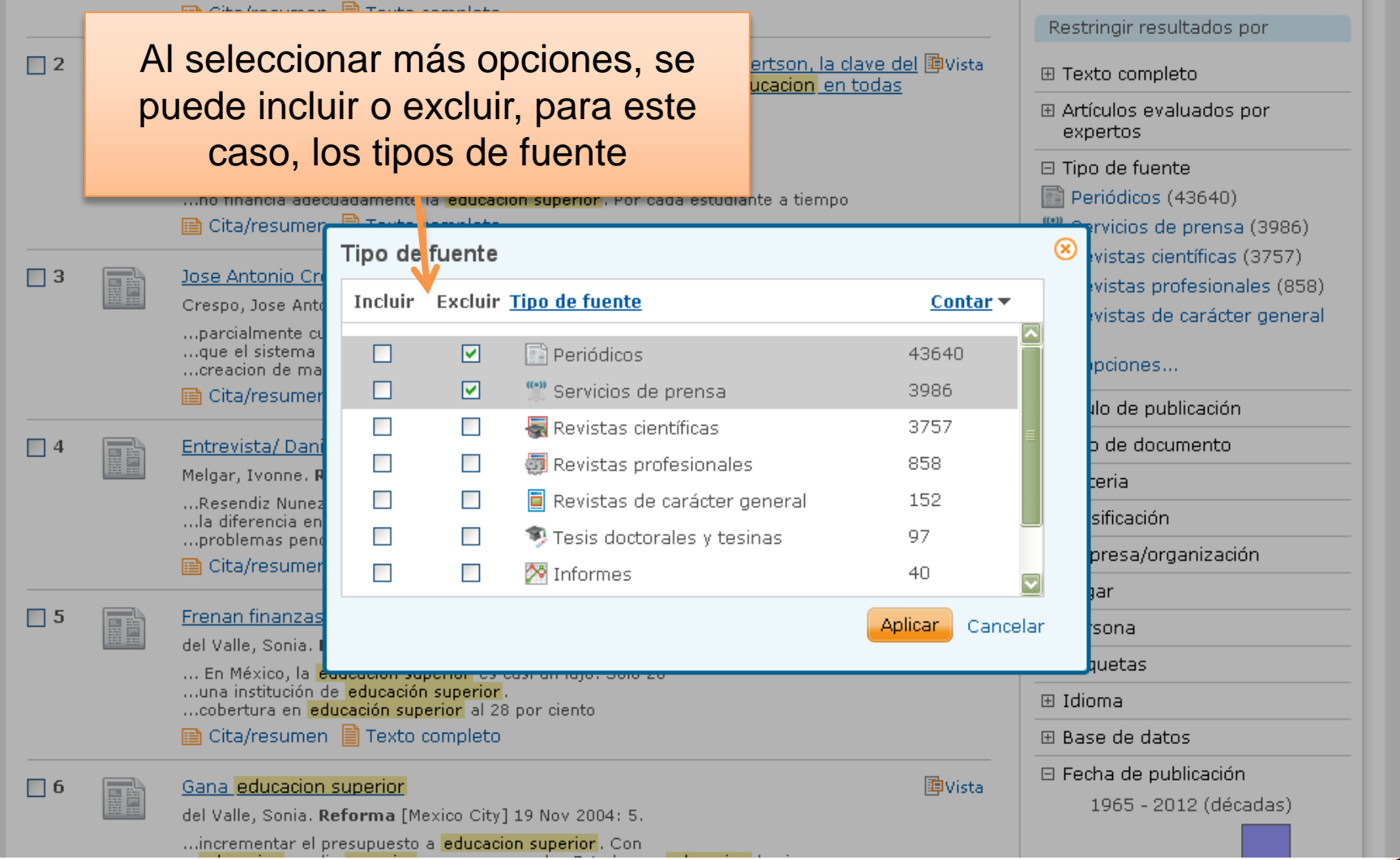

## Resultados más precisos (3)

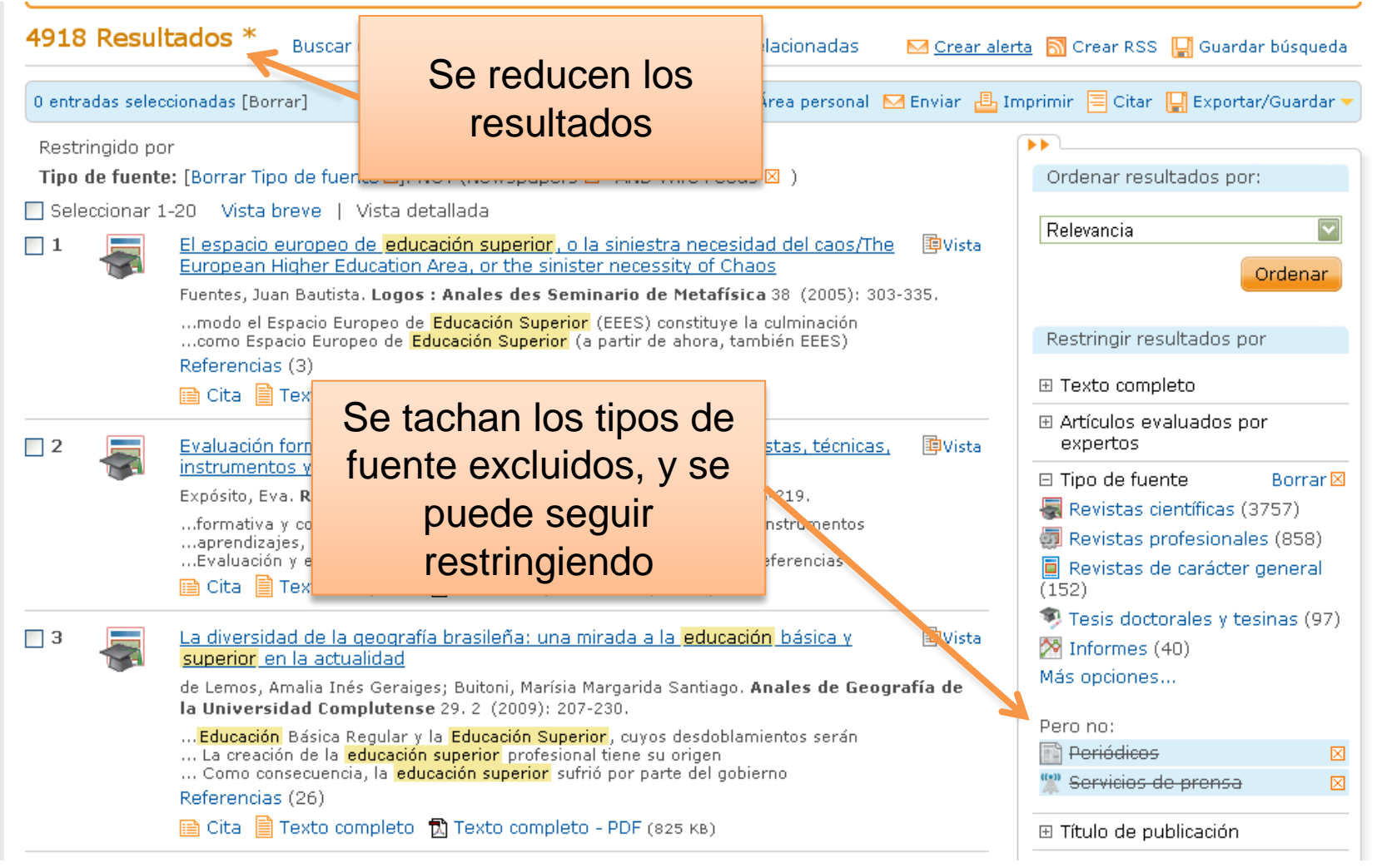

## Resultados más precisos (4)

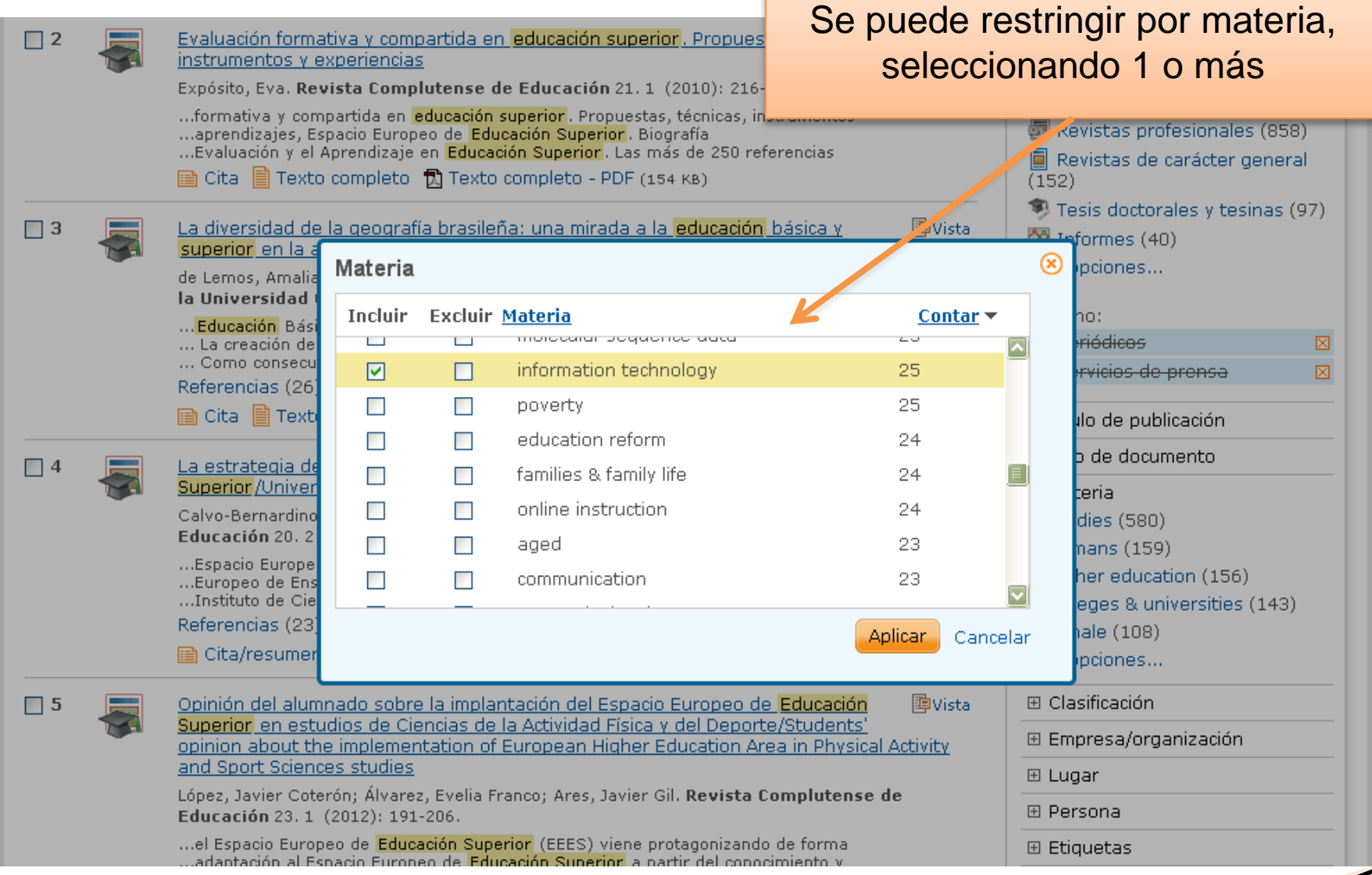

#### Resultados más precisos (5)

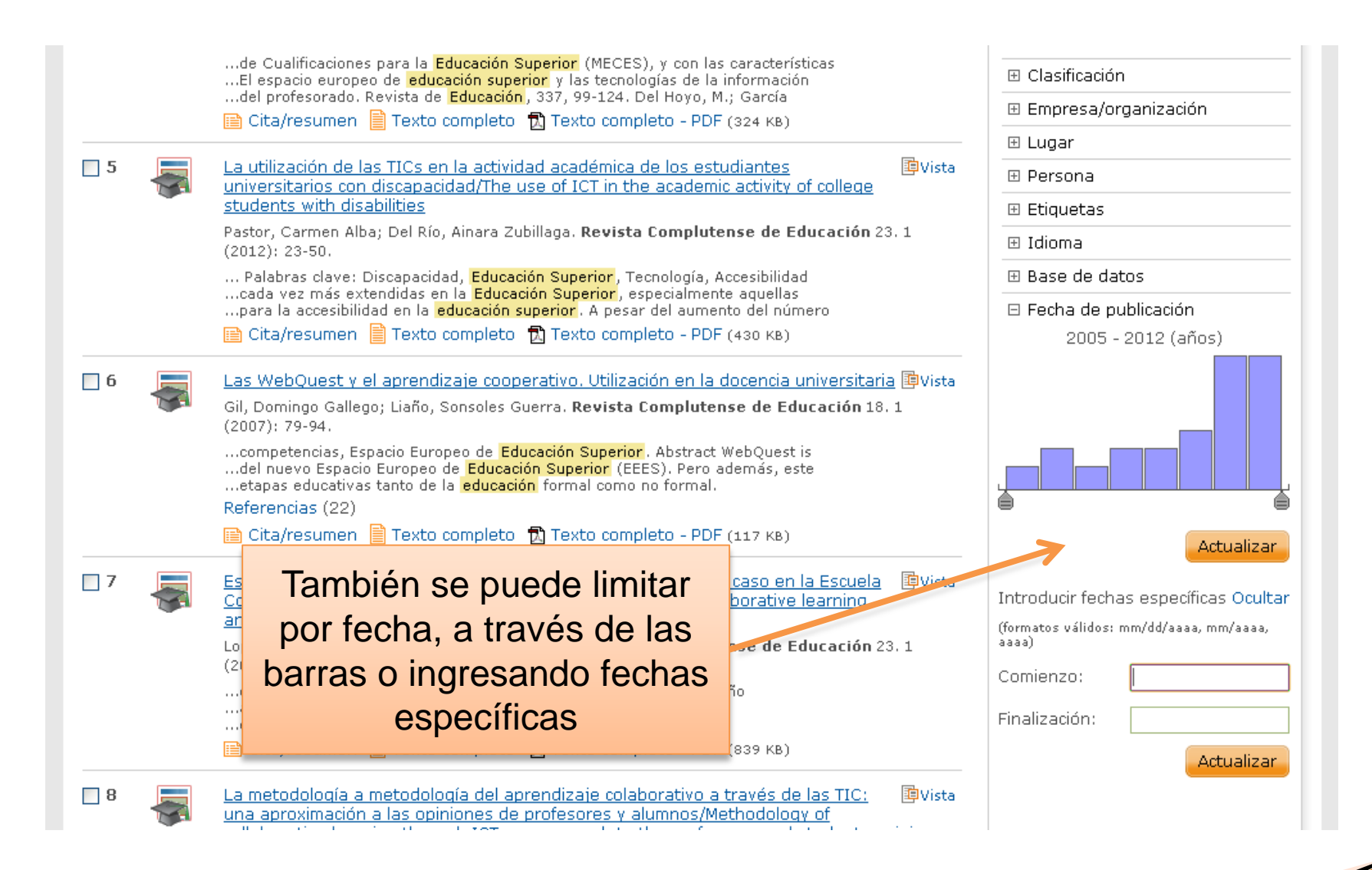

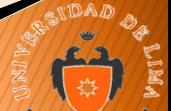

## Resultados más precisos (6)

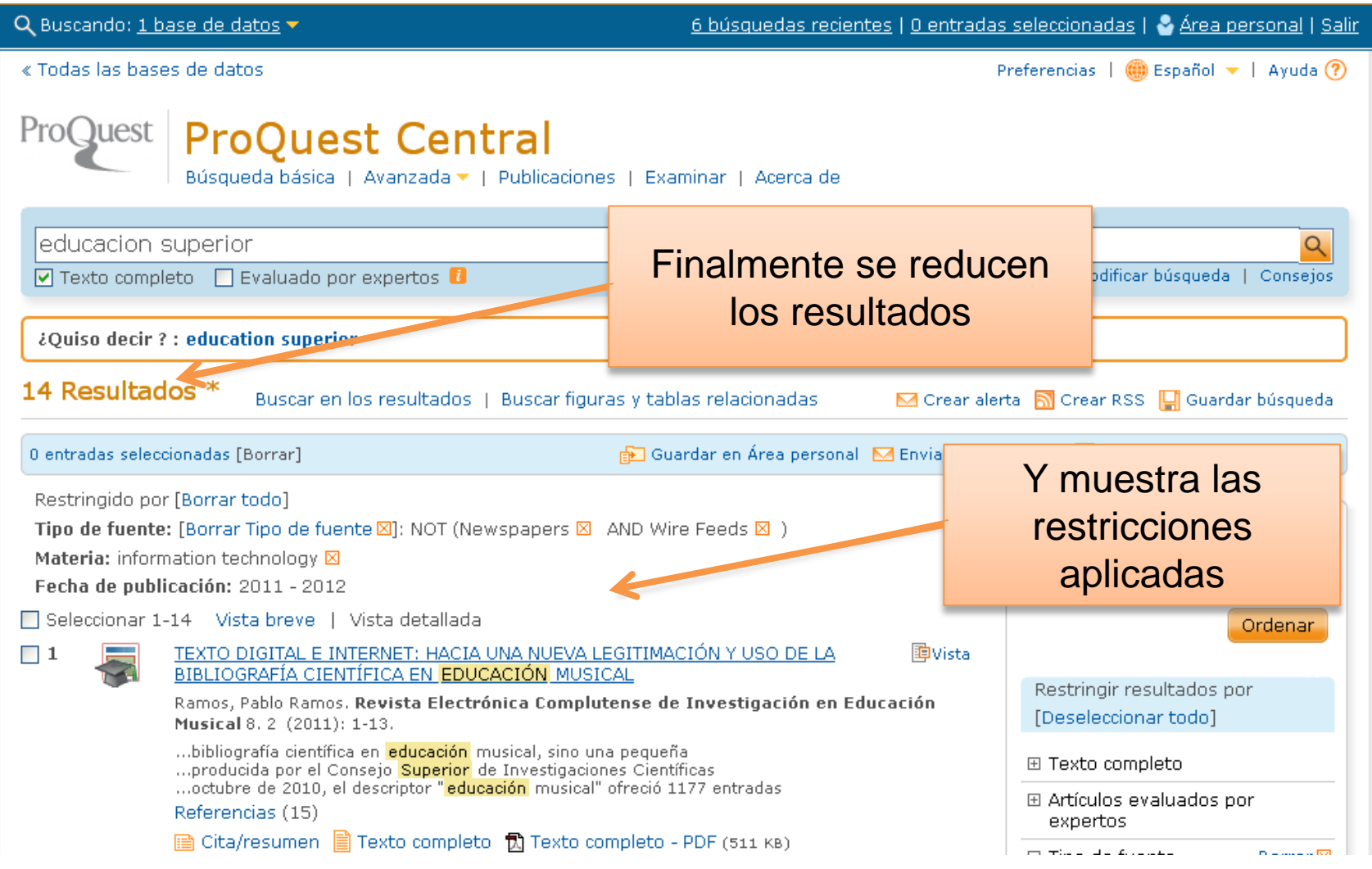

#### Para estar actualizado, crea tu alerta

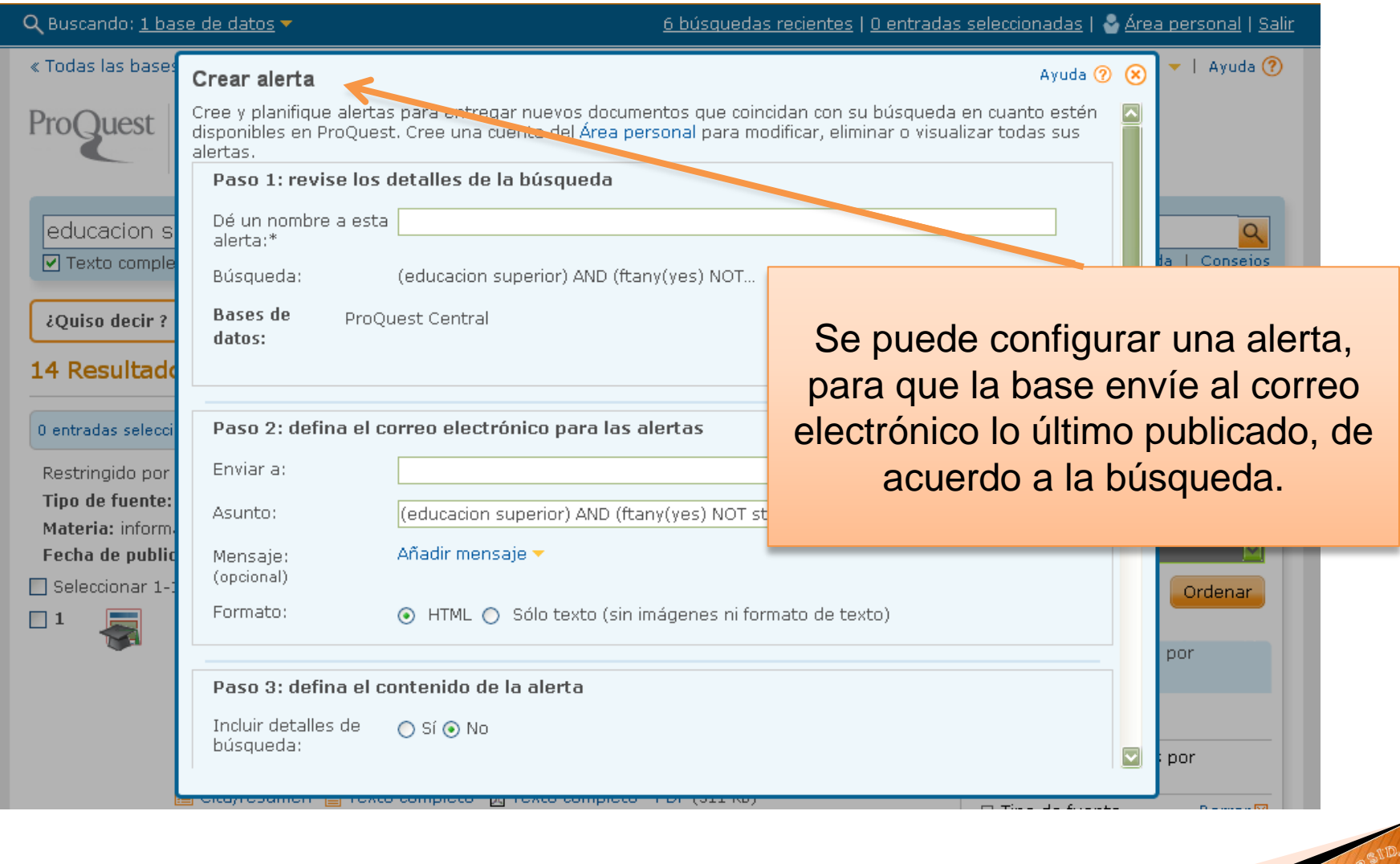

#### Para estar actualizado, crea tu RSS

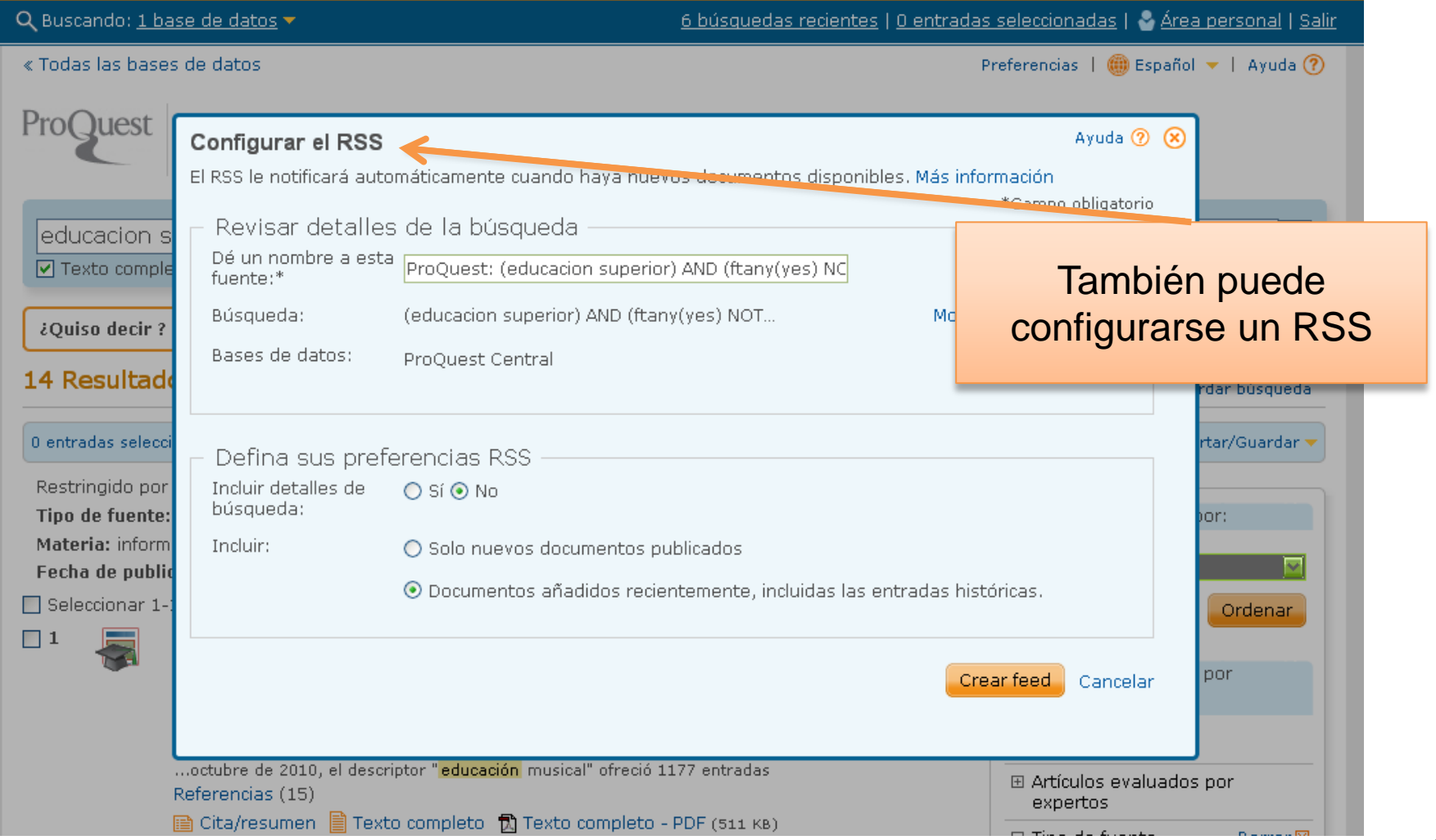

#### Biblioteca personal

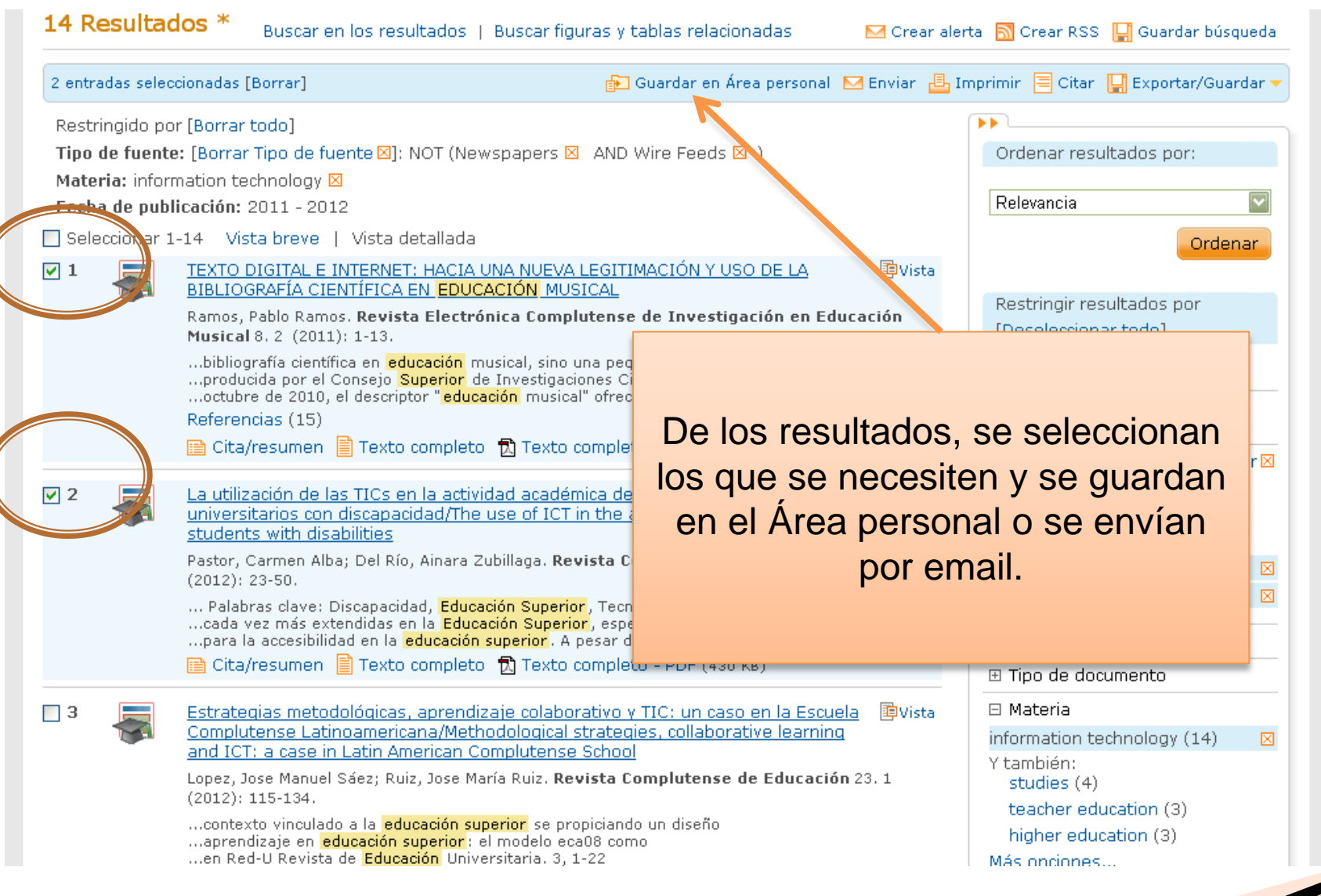

## Para más resultados, búsqueda básica en inglés

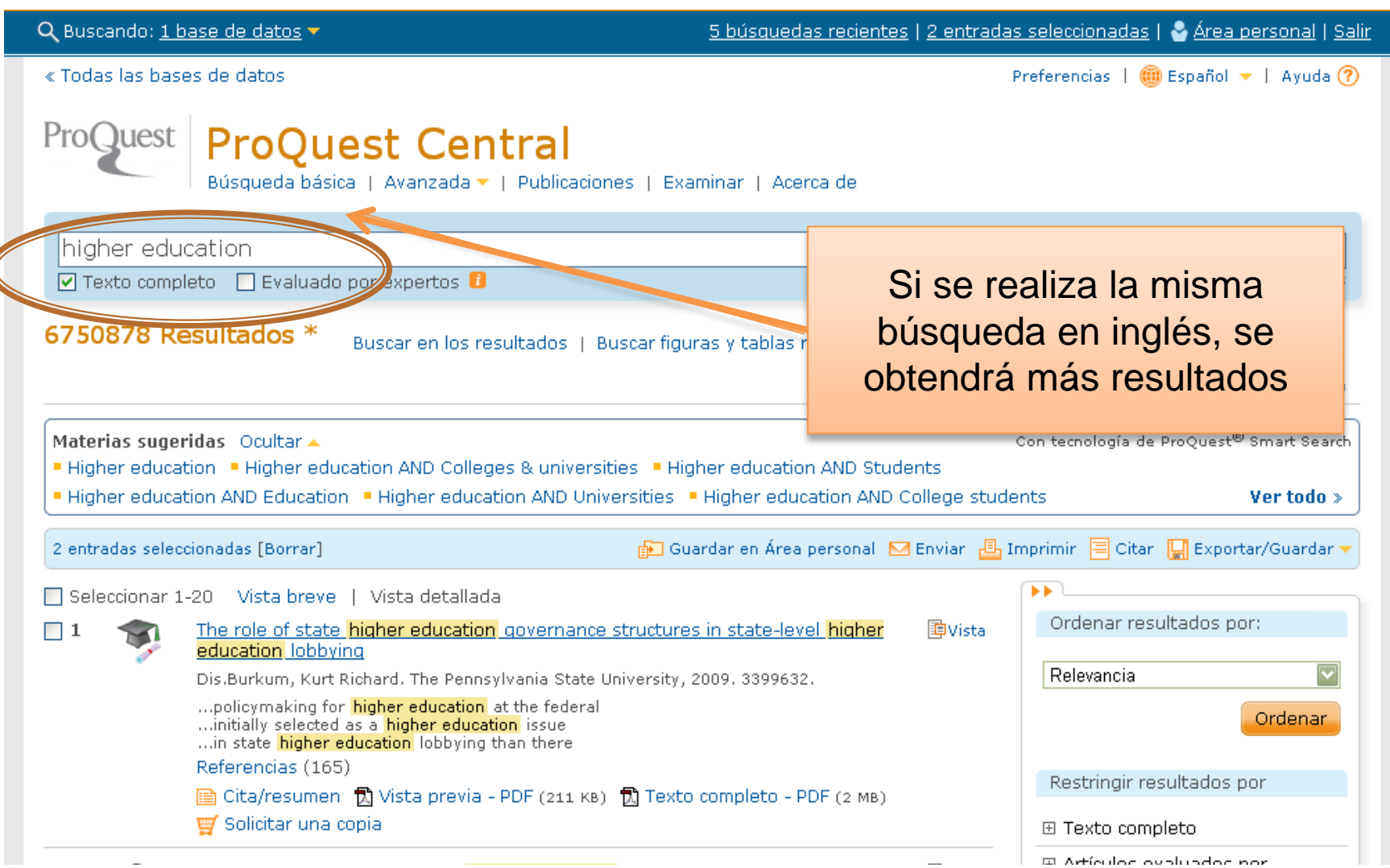

## Más opciones

Q Buscando: 1 base de datos v

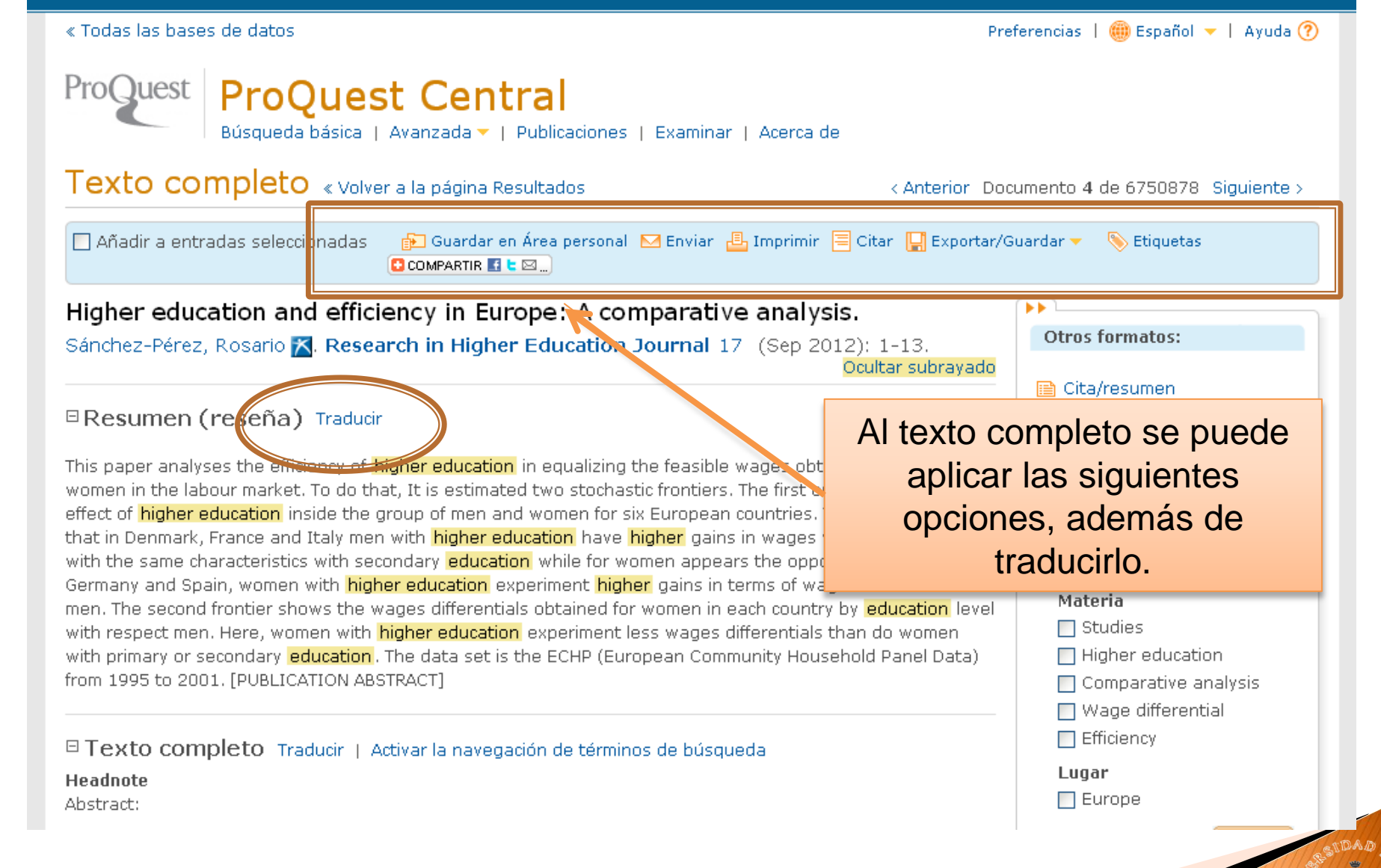

## Búsqueda avanzada

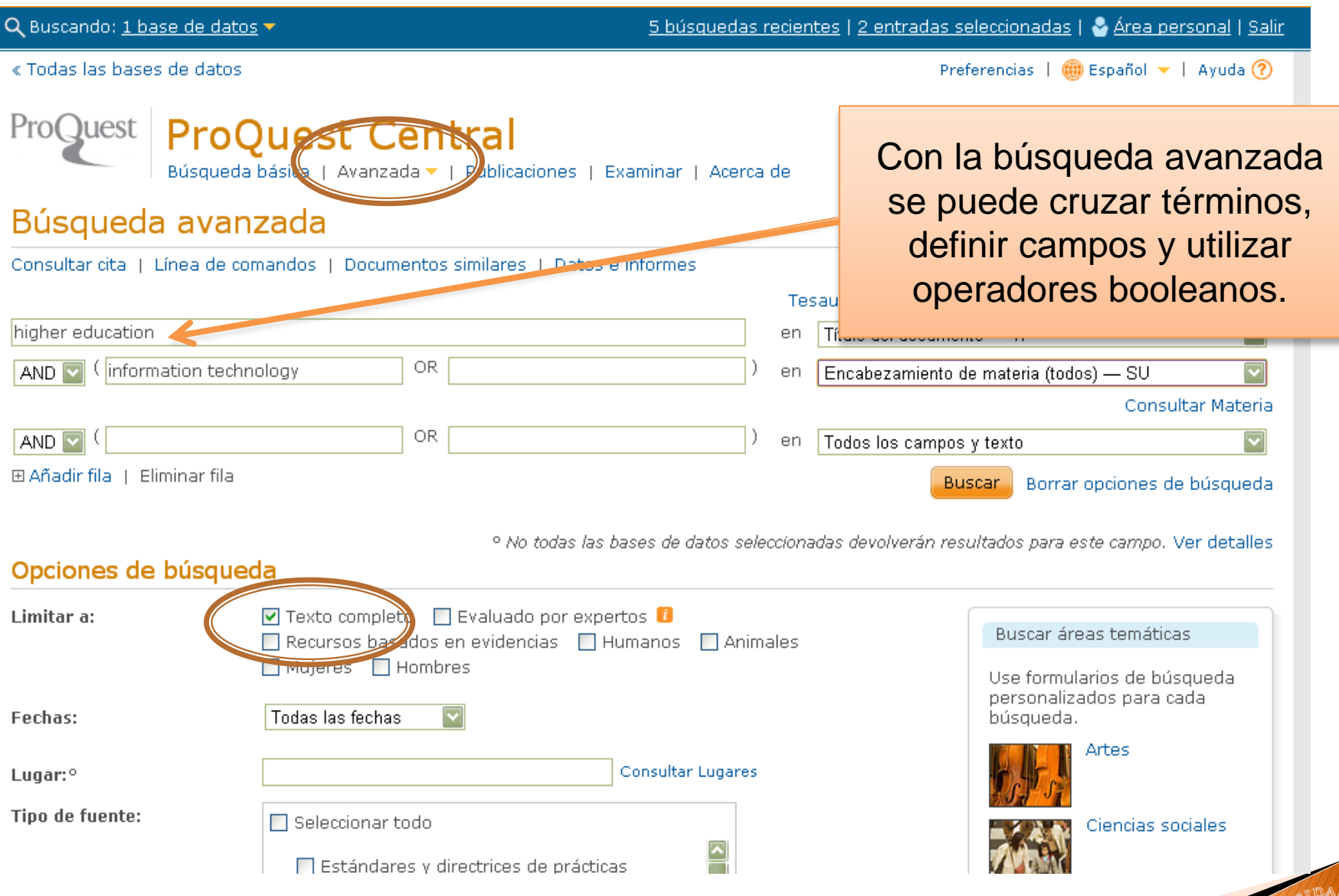

#### Resultados más precisos

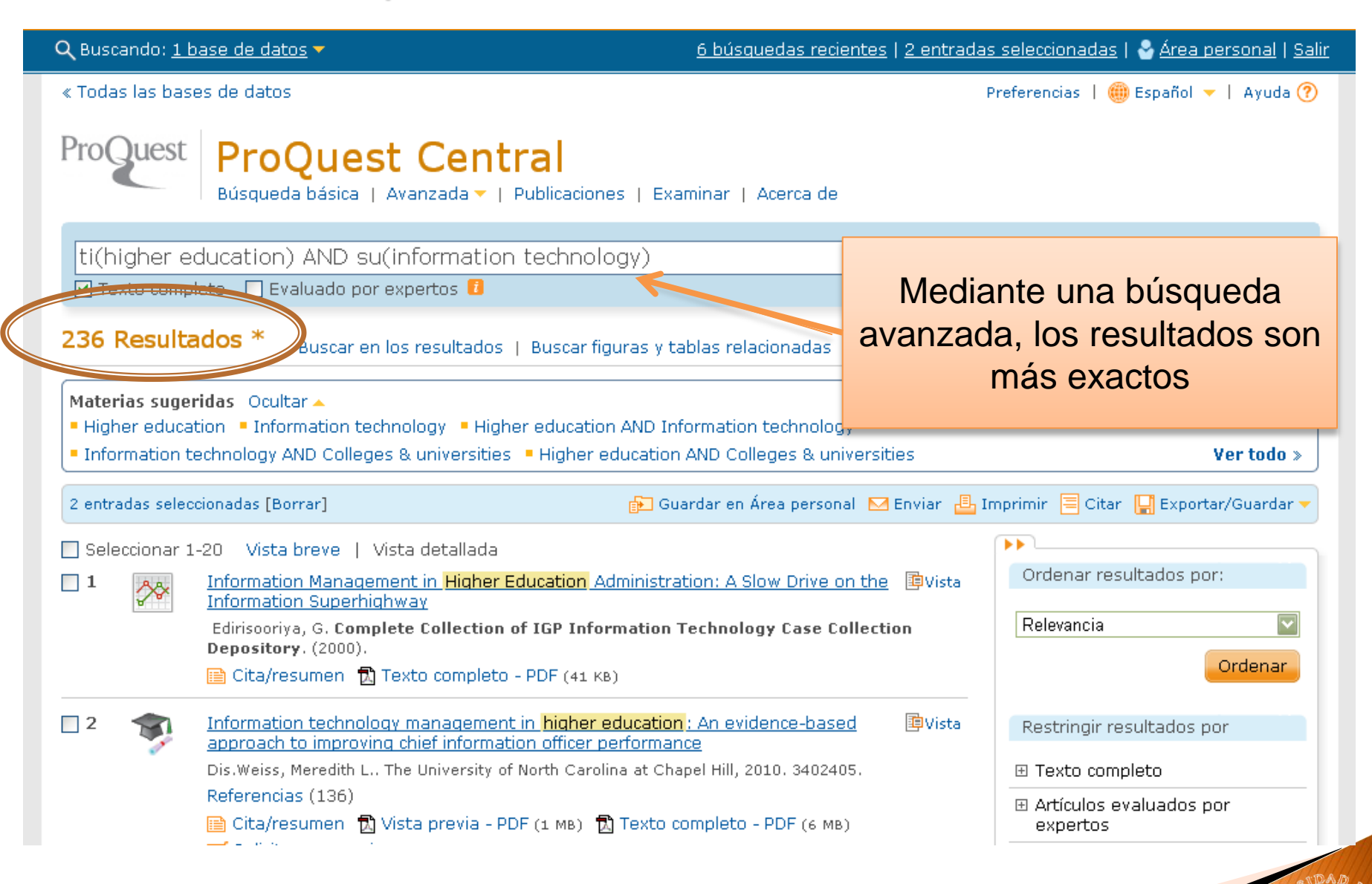

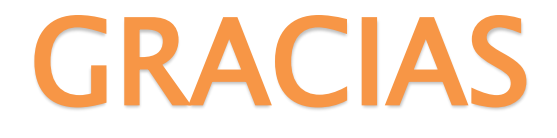

## Ante cualquier duda o consulta puede dirigirse a:

Nelva Quevedo Lorena Avalos Delia Soto

**R 4376767 anexo 30906** 

<sup>®</sup> 4376767 anexo 30907

**R 4376767 anexo 30923** 

- *<u>A</u>* nquevedo@ulima.edu.pe
- *I* lavalosm@ulima.edu.pe
- *<sup>th</sup>* dsoto@ulima.edu.pe
- Irma Benavides <sup>31</sup> 4376767 anexo 30918 <sup>2</sup> ibenavid@ulima.edu.pe